## **Mathematik für AHS 5, Übungsbuch**

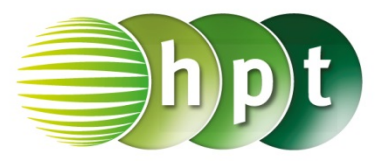

## **Hinweise auf den Einsatz von TI-Nspire**

## **Seite 97 / Aufgabe 5.10:**

## **Angabe b):**

Überprüfe  $3 \cdot x^2 + 12 \cdot x = 0$  mit  $x_1 = -4$  oder  $x_2 = 0!$ 

**Schritt 1:** Wähle auf dem Startbildschirm **A Berechnen.**

**Schritt 2:** Drücke die **menu**-Taste, gehe auf **3: Algebra**, dann auf **1: Löse** und bestätige diese Eingabe mit der **enter**-Taste. Am Bildschirm wird der Befehl **solve()** angezeigt.

**Schritt 3:** Gib in die Klammer

 $3 \times x^2 + 12 \times x = 0$  **x** ein und bestätige diese Eingabe mit der **enter**-Taste. Das Ergebnis  $x =$  $-4$  or  $x = 0$  wird ausgegeben.

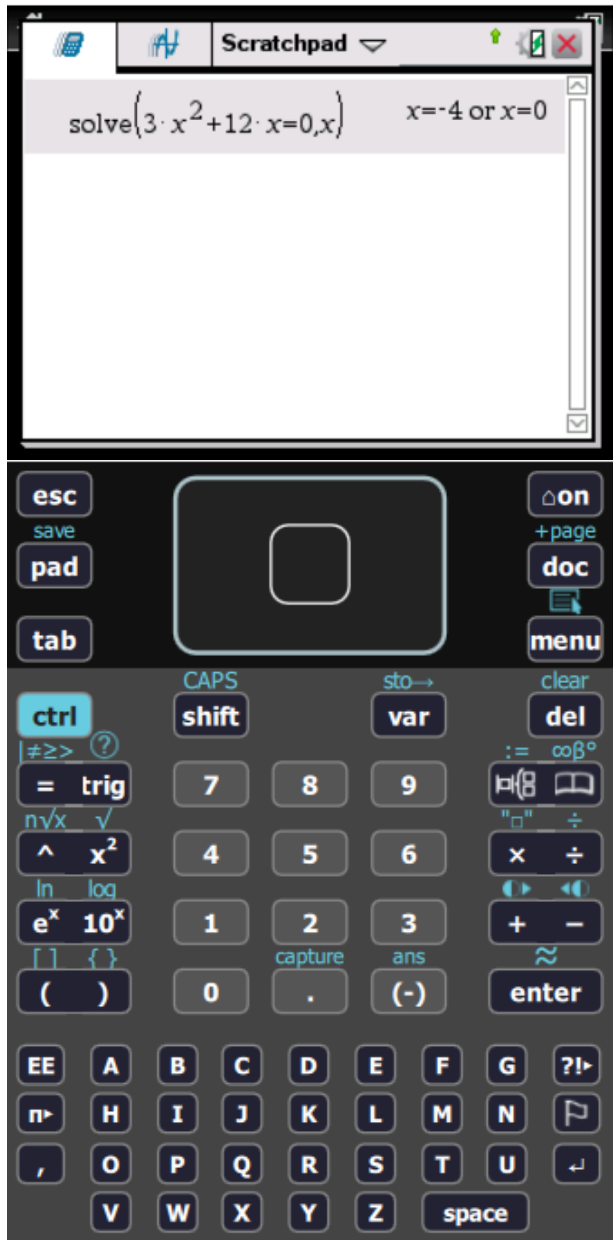